# **Zoning Board of Appeals Online Permitting Application Instructions**

If you are a new user, you will need to register as a new user and create an account. If you are a repeat user, enter your Username and Password.

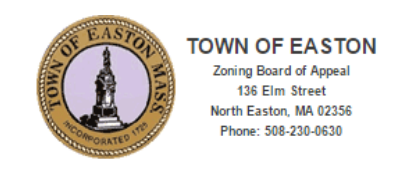

Please use Firefox, Chrome or Internet Explorer 8, 9, 10 ( in Compatibility Mode), 11 ( in Compatibility Mode).

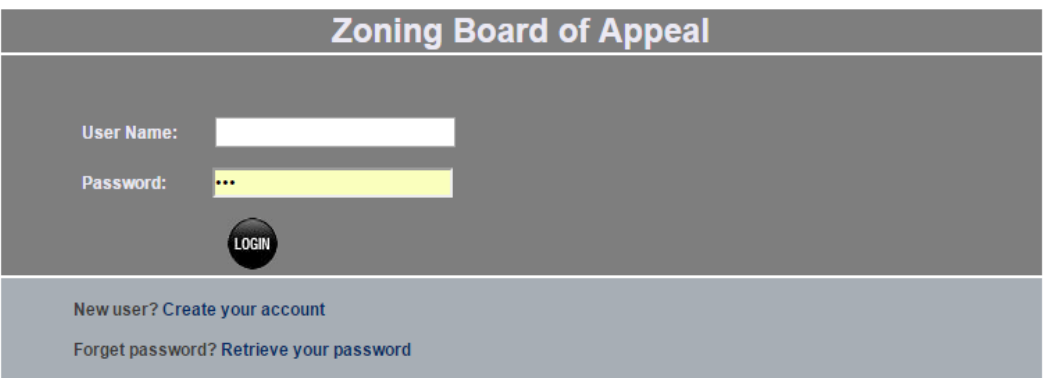

# **Apply for a New Permit**

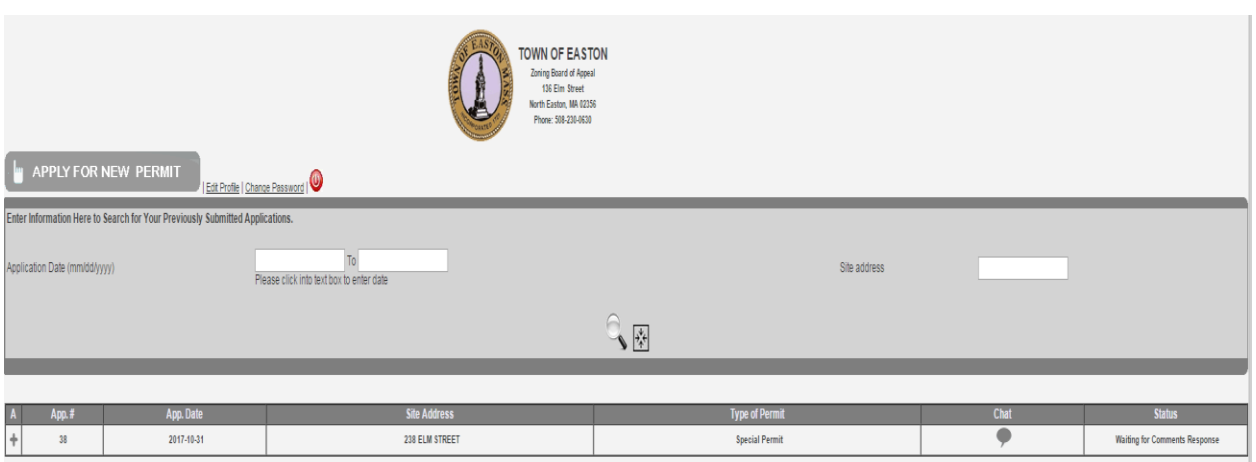

## **To enter the type of application, the application address and contact information**

Select the type of application, Street Name and Street Number using the drop down lists. Please note data must be entered into the fields marked with a red asterisk.

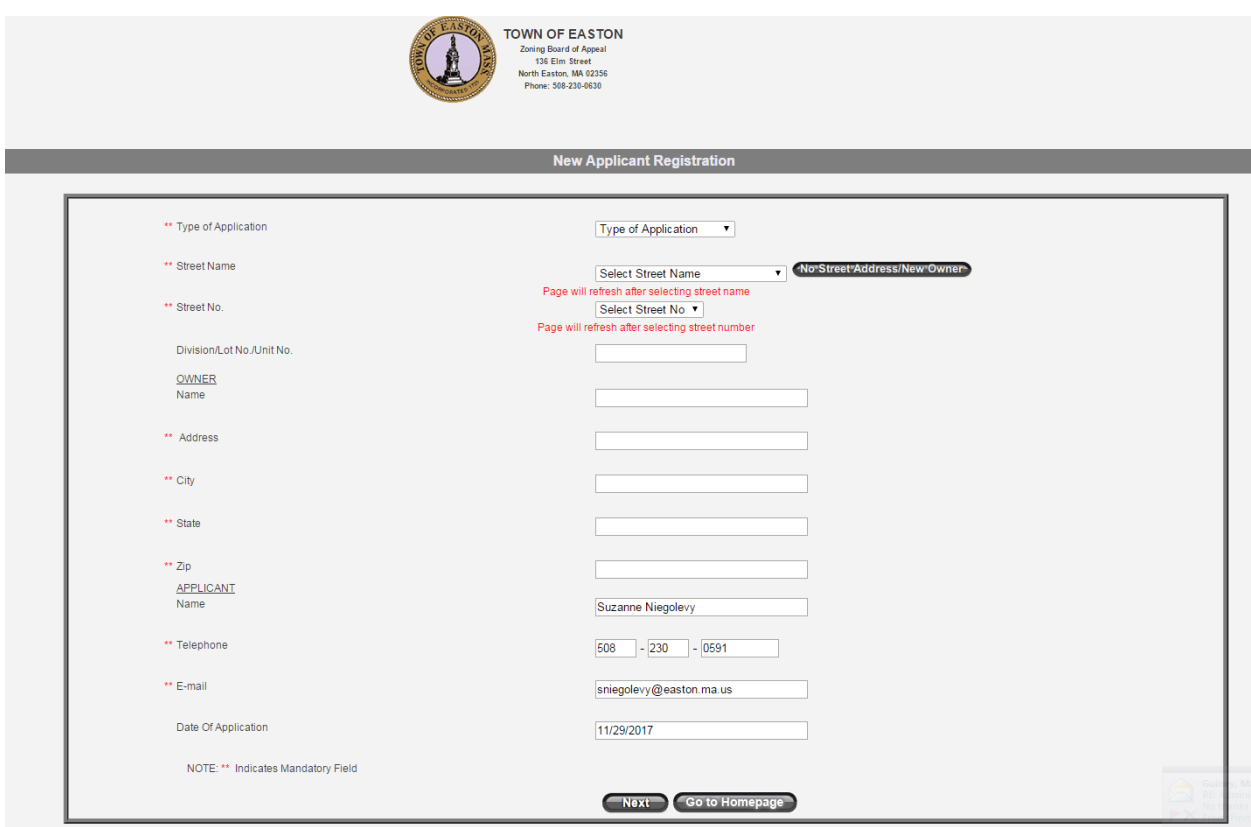

**Then click Next to read a description of the Application Process.**

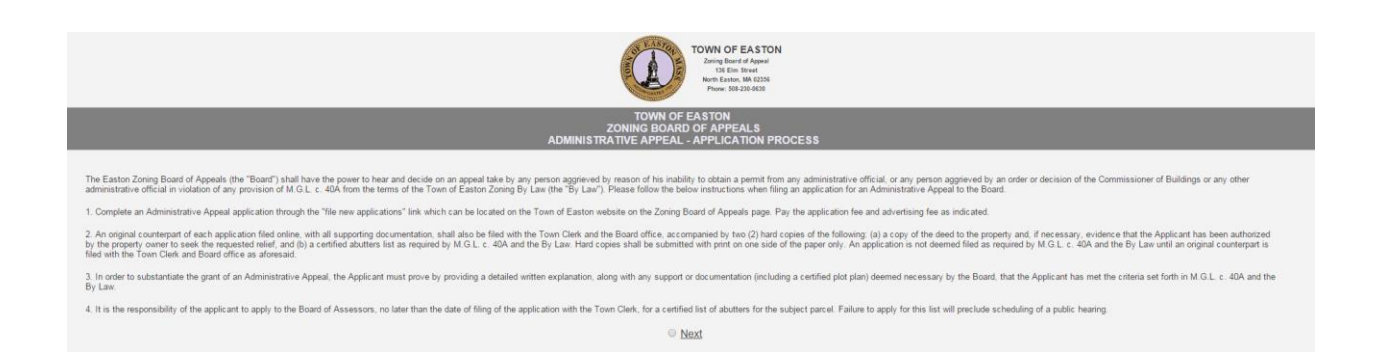

## **Then click Next to see the Application form for the project.**

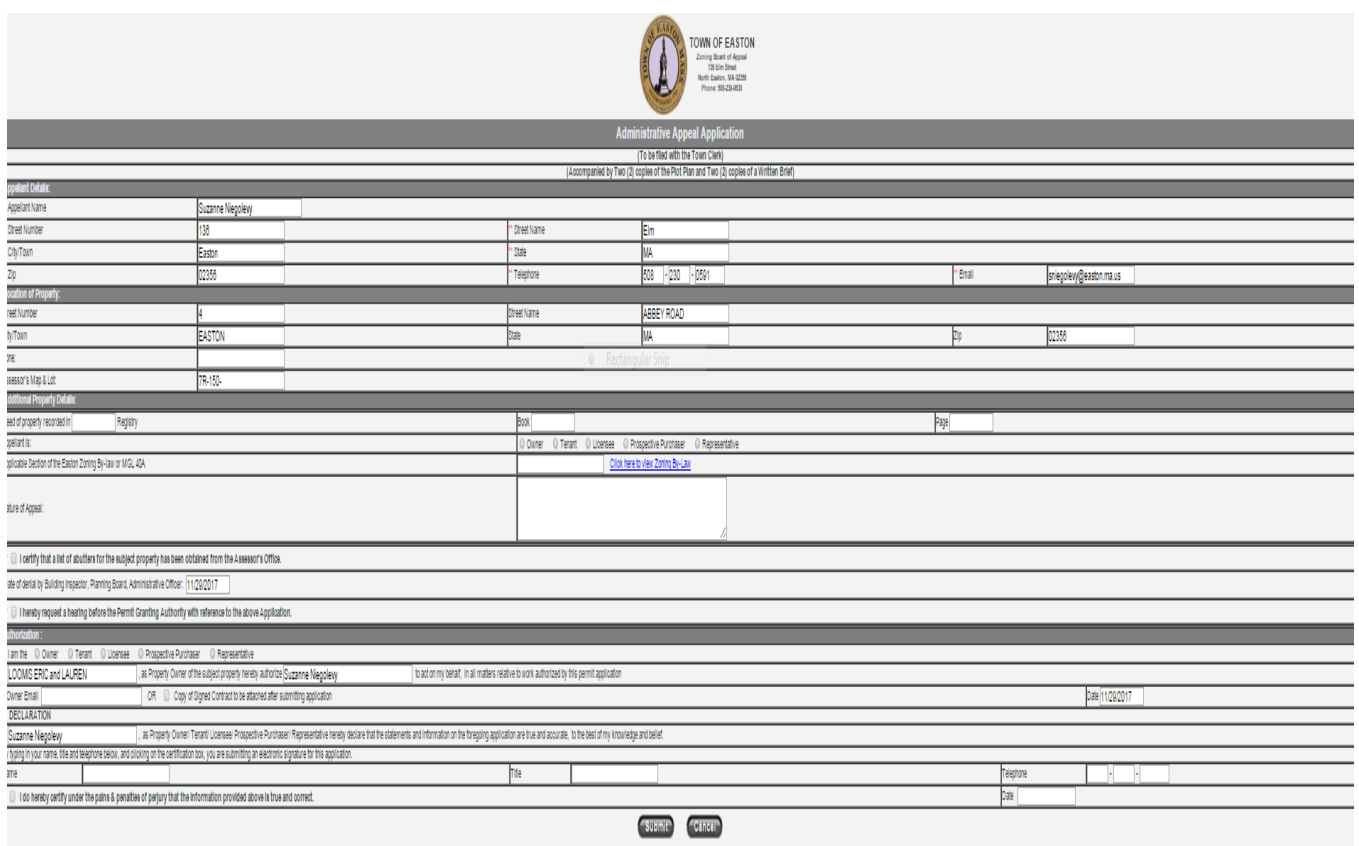

When all of the required items have been entered, the application can be submitted.

# **To submit the application, click Submit at the bottom of the page.**

In the Application Details box (on the right) there is a link to pay the fee online.

# **Click Pay Application Fee.**

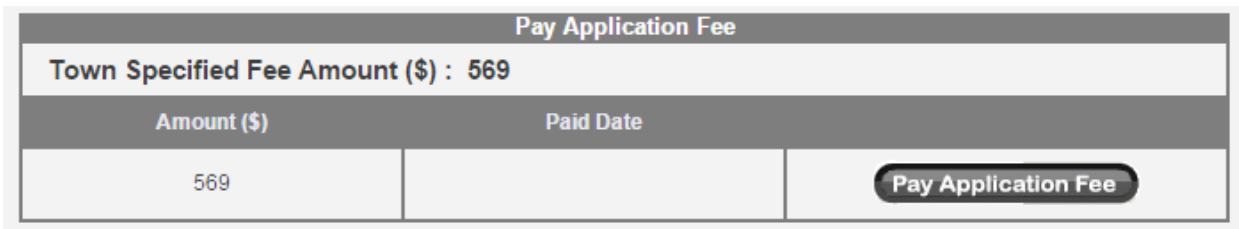

You will be prompted to submit payment online through the link with Unipay Gold.

After you have submitted your payment, click the Exit button, you will be brought back to the Home page and will see your submitted application.

# **To submit supporting documents electronically, the documents must be a .pdf.**

**Select the box for Site Plan, Applicant Letter/Brief or Abutters List to upload each document.**

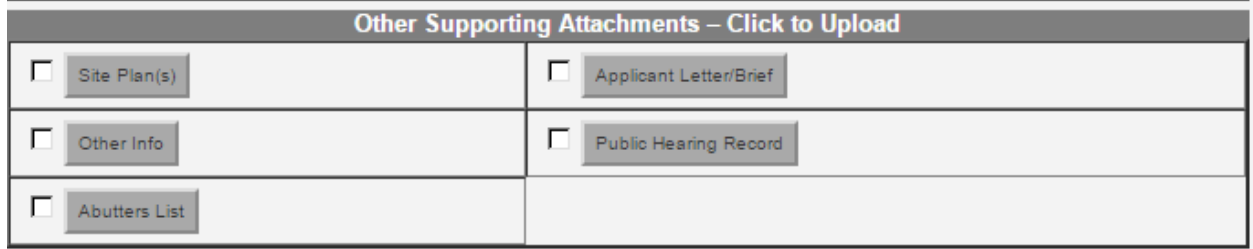

At the bottom of the submitted application form it states: Print, Edit, Exit.

## **To print your application, click Print.**

You can return to this application at any time to edit what you submitted, view attachments uploaded by the ZBA office or submit fees.

#### **To find the applicable section of the Zoning Bylaw, use the link provided in the application**

## **Click here to view Zoning Bylaw:** Easton Code Book Chapter 235: Zoning

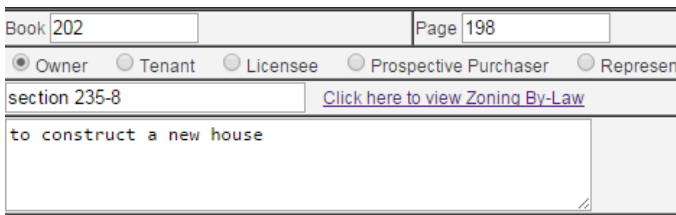

## **To end your Permiteyes session**

Select the Log Out link (X) at the top right corner.

**For assistance with the online permitting process, contact Suzanne Niego-Levy, Clerk Office of the Zoning Board of Appeals: (508) 230-0591 or by email: sniegolevy@easton.ma.us.**